Make a back-up copy of the program diskette; load onto a fixed disk (or load the backup diskette). The following files are required:

1) BLKJK.EXE

2) BLKHELP.INX \*

3) BLKHELP.DTA \*

- 4) BLKSTRAT.INX \*
- 5) BLKSTRAT.DTA \*

\* These files must be in the default PATH. I suggest that you use the HELP SYSTEM while you are learning. The intent was to have this program self-documenting, and this file is intended only to help you get started.

## Using the Help SystemF

Press F1 to enter HELP. The information is presented "in context" but you may read the entire file.

While in HELP the following keys are active:

- \* Home takes you to the top of file (Table of Contents)
- \* End takes you to the end of file
- \* PgUp scrolls 1 page toward top of file
- \* PgDn scrolls 1 page toward end of file
- \* Esc exits the help system
- \* Use the numeric keys to go directly to a desired page

Several topics have multiple pages; when this is true, the numbers at the top of the screen show where you are in the topic. The numbers at the bottom of the screen show where you are in the help file.

At the DOS prompt enter the program name <BLKJK>.

1) When the program initializes it tests for the presence of a color adapter card. If found, you are presented with a MONITOR SELECTION MENU; press a numeric key corresponding to your monitor type. If there is no color card you are shown the Copyright notice for a couple of seconds and then initialization continues using the monochrome card.

2) BLACKJACK looks for the options file BLKJK\_GX.OPT, (X is the game type). If found, the saved options are used, otherwise program defaults are used.

3) BLACKJACK looks for the file BLKJK\_MY.COL (Y = selected monitor). If found, your saved colors are loaded, otherwise program defaults are used.

At the Main Menu you have the following choices: (Choices 1, 2, 3, and 4 are always present, choices 5 and 6 are optional)

- 1) Press numeric 1 to play casino style blackjack.
- 2) Press numeric 2 to play Double Exposure blackjack.
- 3) Press numeric 3 to play home style blackjack, a player banks and plays by casino rules.
- 4) Press numeric 3 to play home style blackjack, a player banks and hits or stays as they choose.
- 5) Press numeric 5 to CHANGE MONITORS (requires color card)
- 6) Press numeric 6 to CHANGE COLORS (requires color card and a color monitor)

Plus F1-Help and F3-Exit.

PRESS F1, and you are taken to the BLACKJACK Help -- Table of Contents. Pages 3 through 18 give the rules of blackjack. The help system is fast -- almost instantaneous from a fixed disk or VDISK.

After you have selected a game, you may change options by using F5 while at the table status screen.

Strategy is available (use F7) while you are playing. The strategy screens are controlled the same as the help screens.

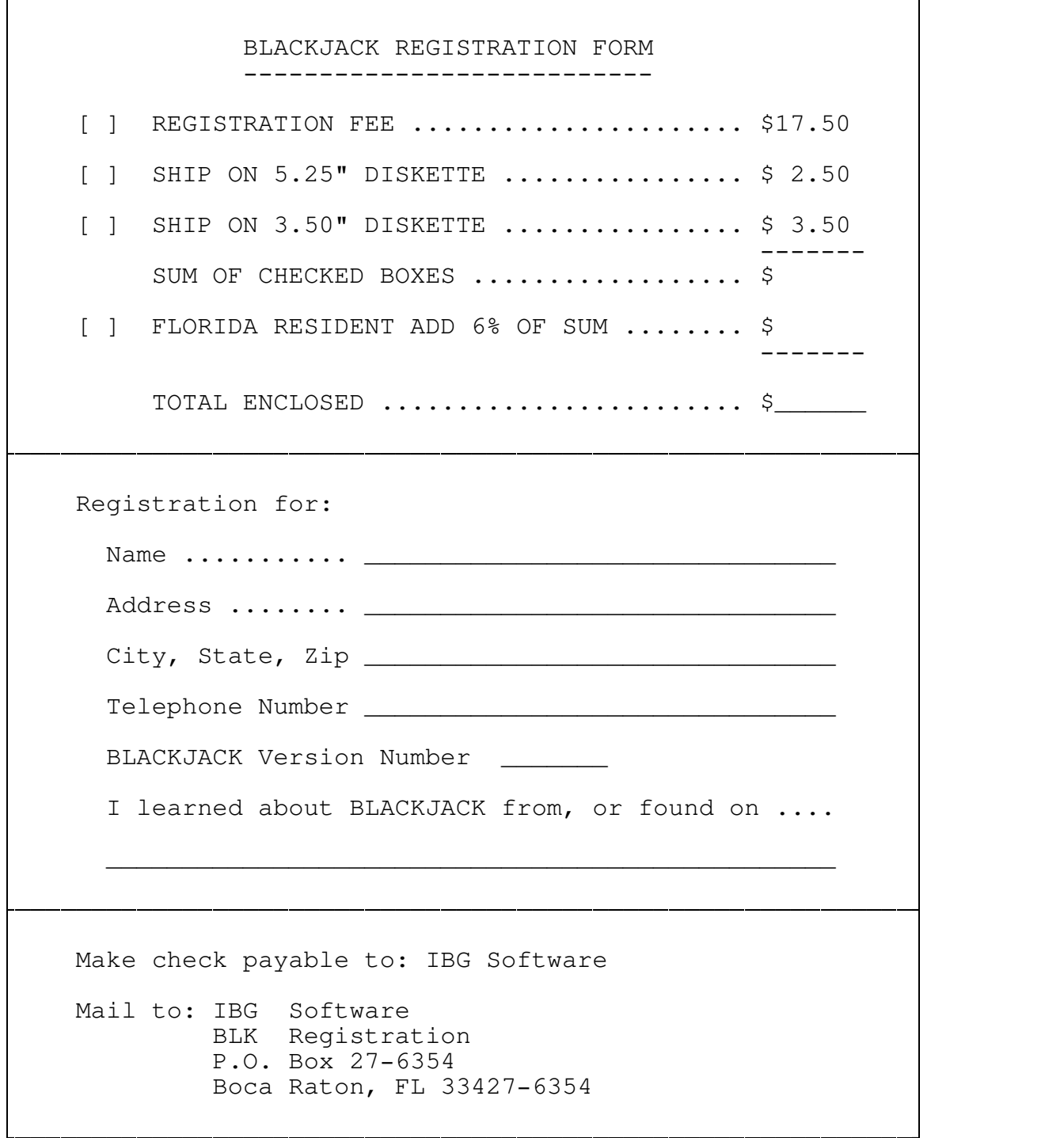

 $\mathsf{l}$